## RMON op de serie van de Werkgroep Catalyst Ī

# Inhoud

Inleiding Algemene vragen Bekende problemen en oplossingen Foutberichten voor de TrafficDirector-software [Gerelateerde informatie](#page-7-0)

# Inleiding

Dit document voert u in op de werkgroepCatalyst RMON (afstandsbediening). De hier gepresenteerde informatie omvat mogelijkheden en beperkingen, antwoorden op vaak gestelde vragen, oplossingen voor bekende problemen en beschrijvingen van gemeenschappelijke foutmeldingen. Raadpleeg voor meer informatie over de TrafficDirector-software de documenten in het gedeelte Verwante informatie van dit document en opmerkingen bij de release.

Hier zijn een paar behulpzame termen:

- RMON client-de TrafficDirector RMON-software die op het beheersysteem loopt (bijvoorbeeld Sun SPARC)
- RMON Agent-de stapel van de Werkgroep Catalyst Simple Network Management Protocol (SNMP)

#### Werkgroep Catalyst RMON - functies

Catalyst switch apparaatbeheer Protocol (DMP) en Network Management Processor (NMP) softwareversie 3.1 of ondersteunen later de RMON Management Information Base (MIB) RFC1271. Dit betekent dat de Catalyst switch kan fungeren als RMON - test voor elk van zijn Ethernet-segmenten. De RMON - agent wordt niet ondersteund op de FDDI poort, maar FDDI kan met SNMP worden beheerd.

Elke Ethernet-interface in de Workgroup Catalyst kan als een RMON - onde met RMON clientsoftware zoals TrafficDirector worden geconfigureerd. De Catalyst switch heeft beperkte middelen voor RMON en SNMP verwerking. Deze bronnen omvatten zowel geheugenbufferruimte als CPU-cycli. De werkgroepCatalyst is geen speciale RMON - agent, dus de eerste prioriteit is om netwerkverkeer of -route te switches, indien geconfigureerd om dit te doen.

- De Cisco Catalyst 1200 switch ondersteunt negen RMON groepen: Statistieken, geschiedenis, hosts, verkeersmatrix, Top N, filters, gebeurtenissen, gegevensopname en alarmen. Deze ondersteuning wordt alleen uitgevoerd door TrafficDirector. HP OpenView en andere SNMP managers kunnen alleen voor de statistieken en geschiedenisgroepen van de RMON MIB inkijken.
- Catalyst 5000 switch ondersteunt mini-RMON: Statistieken, geschiedenis, alarmen en gebeurtenissen.

De Catalyst switch reageert ook op MIB browse vragen zoals generieke SNMP MIB browser. Deze vragen vertegenwoordigen SNMP GetApplication PDU's waarop de Catalyst kan verwerken en reageren, zolang de IP-laag goed is geconfigureerd en de community-string geldig is.

Naast de RMON MIB, steunt de Catalyst switch diverse andere MIBS. Raadpleeg de MIBondersteuningslijsten voor meer informatie.

De Cisco Catalyst 1200 switch kan tot acht interfaces ondersteunen (poorten 3 tot en met 10).

De werkgroep Catalyst 1200 heeft 768K bytes aan geheugen gereserveerd voor RMON - gebruik. Geheugen dat niet door één groep wordt gebruikt, kan door andere groepen worden gebruikt. Wanneer u sondes vormt en domeinen installeert, houd deze getallen in gedachten:

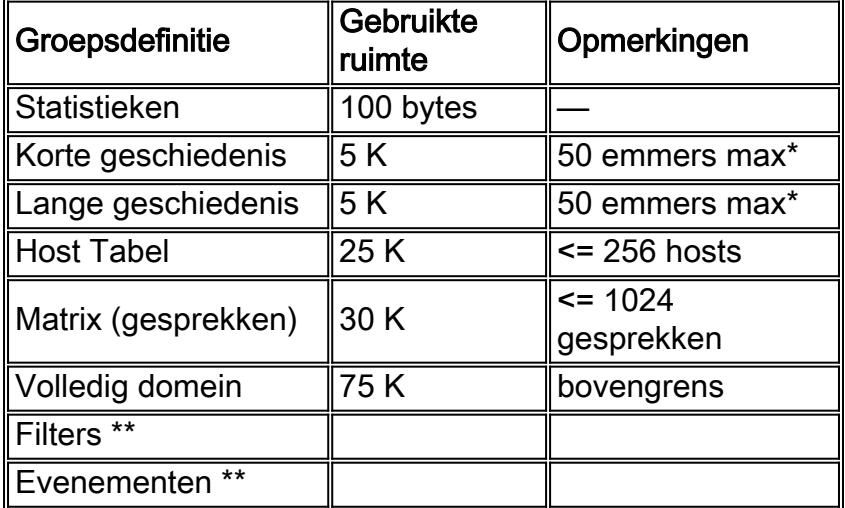

Toelichting: \* Een emmer is één monster van de gegevensverzameling.

Opmerking: \*\* Geen zorgen over het geheugen voor deze activiteit.

Dynamisch geheugengebruik voor mini-RMON in Catalyst 5000-serie:

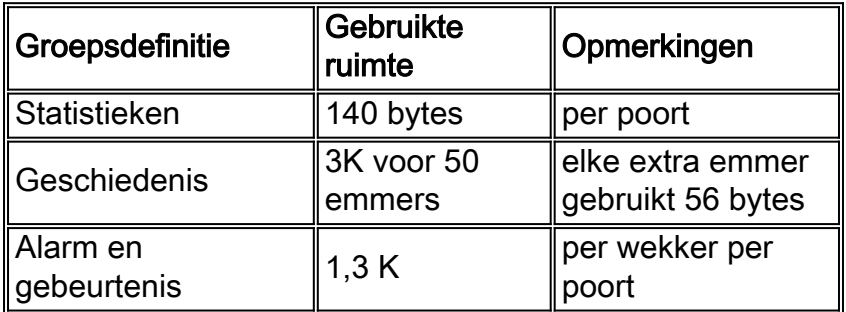

Er is één pool DRAM voor dynamische toewijzing. Elke functie tekent uit deze poel. Gebruik de gepresenteerde formules om het gebruik voor RMON te bepalen.

Gebruik de opdracht Versie van het programma tonen om de hoeveelheid gebruikte en gratis DRAM in release 3.1 en later te zien.

Op Cisco Catalyst 1200 neemt Data Capture gebruik van flexibele vrije buffers (tussen 64K en 256K), dus houd deze combinaties in gedachten:

• Full RMON op alle poorten + meerdere alarmen en gebeurtenissen + één 256K

gegevensvangst op één poort

- 1-6 domeinen met alleen Statistieken en historie op alle interfaces + meerdere alarmen en gebeurtenissen + één 512K gegevensopname op één interface
- 1-6 domeinen met alleen Statistieken en Geschiedenis op alle interfaces + meerdere alarmen en gebeurtenissen + twee 256K gegevensopnamen op twee interfaces
- 1-6 domeinen met alleen Statistieken en Geschiedenis op alle interfaces + meerdere alarmen en gebeurtenissen + vier 128K gegevensopnamen op vier interfaces
- 1-6 domeinen met alleen Statistieken en Geschiedenis op alle interfaces + meerdere alarmen en gebeurtenissen + acht 64K gegevensextracties op alle interfaces

Gebruik deze formule om het geheugengebruik voor RMON door de Catalyst switch te berekenen:

```
Memory Usage = # logical agents defines * [(75k for all agents)+(short
term hist. = 5k)+(long term hist. = 5k)+(host table = 25k)+(matrix table
= 30K + (statistics = 100 bytes = 0.1k) + (data capture = [64-512]k)] <=
768k bytes
```
Raadpleeg [Cisco Technical Tips Conventions](/c/nl_nl/support/docs/dial-access/asynchronous-connections/17016-techtip-conventions.html) (Conventies voor technische tips van Cisco) voor meer informatie over documentconventies.

## Algemene vragen

### Q. Kan ik een conventionele SNMP Manager, HP OpenView bijvoorbeeld gebruiken om RMON (RFC 1271) objecten van de Werkgroep Catalyst switch te vragen?

A. Nee, niet met versie 3.1 van de DMP- en NMP-software van de Werkgroep Catalyst switch; u hebt versie 3.2 nodig om dit te doen . Als versie 3.2 is geïnstalleerd, voert u deze opdracht uit om de Catalyst Workgroup en de enquête naar RMON MIB-objecten opnieuw in te stellen:

**set RMON default\_groups enable**

## Q. ondersteunt de werkgroepCatalyst switch ook MIB II objecten?

A. Ja, de Workgroup Catalyst steunt MIB II zowel als de RMON MIB.

#### Q. heb ik een speciale hardware upgrade nodig om de RMON - eigenschappen van de Werkgroep Catalyst te gebruiken?

A. Nee, de Workgroup Catalyst switch heeft geen speciale hardwareupgrades nodig om de volledige RMON - functionaliteit te gebruiken.

#### Q. Kan ik een agent op de FDDI poort van de Werkgroep Catalyst switch definiëren?

A. Nee, de Workgroup Catalyst ondersteunt RMON niet voor de FDDI poort.

## Q. Hoe kan ik de eigenschap van de switch van de Werkgroep Catalyst RMON gebruiken om meer dan één segment te controleren?

A. U moet een afzonderlijke agent voor elke interface definiëren via de TrafficDirector-software. Typ het juiste interfacenummer op basis van de poort of het segment dat u wilt controleren telkens als u een nieuwe agent definieert.

### Q. Kan ik RMON - agenten, op de poorten van de switch van de Werkgroep, definiëren die in verschillende routegroepen zijn dan mijn RMON - client?

A. Ja, SNMP is een routabel protocol. Daarom worden de SNMP verzoeken om RMON - objecten naar de juiste de routegroep van de bestemming gestuurd.

## Hoe wordt de SUM-poort gebruikt?

A. De SUM poort is een reguliere Ethernet poort waarmee u de werkgroepCatalyst switch out-ofband kunt beheren. Deze methode is ontworpen om beheerverkeer te scheiden van productieverkeer op alle tien Cisco Catalyst 1200-poorten. De poort van SUM geeft u toegang tot RMON - gegevens op alle interfaces.

### Q. Welke opdracht kan ik gebruiken om ervoor te zorgen dat RMON op de switch van de Werkgroep Catalyst is ingeschakeld?

A. In plaats van wijze, geef de show snmp opdracht uit om te zien of RMON is ingeschakeld. RMON is standaard ingeschakeld.

### Q. Is er een manier om te ontdekken hoeveel bandbreedte het RMON verkeer van een netwerk verbruikt?

A. Indirect, ja. Met een regelmatige browser MIB, kunt u de Werkgroep Catalyst voor SNMP verkeer inroepen. SNMP-verkeersstatistieken vallen onder de SNMP-groep, onder de standaard MIB II.

## Heb ik TrafficDirector nodig?

A. Ja, als u de 3.1 NMP- of DMP-software gebruikt; Nee, als u 3.2 of een latere versie van de DMP- of NMP-software gebruikt. Als u de 3.2 of latere code gebruikt, kunt u deze opdracht in de poorten van de Werkgroep Catalyst gebruiken die conventionele en andere RMON cliënten om standaardgroepen in te schakelen toelaat.

#### **set rmon default\_groups enable**

Vervolgens kunt u elke SNMP MIB browser gebruiken om de Workgroup Catalyst switch te vragen.

### Q. Kan ik de Workgroup Catalyst over de FDDI ring beheren, of moet ik op één van de Ethernet poorten zijn?

A. Ja, u kunt de Workgroup Catalyst switch vanaf elke poort beheren, inclusief de FDDI. U moet echter wel een IP-connectiviteit hebben.

## Q. Wat moet ik doen om RMON te krijgen om aan de switch van de Werkgroep Catalyst te werken?

A. Volg deze procedure om RMON op de switch van de Werkgroep Catalyst in te schakelen:

- Configuratie van de IP laaginformatie over het apparaat goed, met inbegrip van het IP adres, 1. netwerkmasker en uitzending adres.
- 2. Geef de **set ring uit om** opdracht te geven om RMON in te schakelen. RMON is standaard ingeschakeld.
- 3. Geef de show snmp opdracht uit om de RMON configuratie te bekijken.
- Standaard groepen inschakelen als u RMON met andere klanten dan de TrafficDirector-4. software wilt gebruiken. Geef de set default\_groepen uit, laat opdracht dit doen.
- 5. Geef de show snmp opdracht uit om de RMON configuratie te bekijken.

#### Vraag: Welke vallen worden ondersteund?

A. SNMP-traps (PDU Type 4) worden volledig ondersteund op de Workgroup Catalyst-switch en voldoen aan de SNMP-standaard. LinkUp en LinkDown taps worden ook ondersteund. Zorg ervoor dat de vallen zijn ingeschakeld en dat een valbestemming is gedefinieerd. De valbestemming moet het IP-adres zijn van een apparaat dat vallen kan ontvangen en interpreteren, HP OpenView, NetView 6000 of SunNET Manager bijvoorbeeld.

### V. Hoe werkt authenticatie?

A. Alle SNMP PDU-typen (GetApplication, GetNextApplication, Setrequest, GetResponse en Trap) zijn geauthentiseerd met een community-string veld. Als u een van de Get verzoeken gebruikt, moet u op zijn minst alleen-lezen toegangsrechten hebben. Als u SetApplication gebruikt, moet u een READ-SCHRIFT-toegang hebben en moet u een schrijfbaar object instellen. Objecten worden in het MIB-document gedefinieerd ter referentie. Geef de show snmp opdracht uit om de community strings in de Workgroup Catalysts te bekijken. Je kunt de string ook veranderen in elke gewenste string. Standaard gebruikt de Workgroup Catalyst switch "publiek" voor alleen-lezen, "privé" voor lezen-schrijven en "geheim" voor lezen-schrijven.

## Kan ik de adminpoort gebruiken om RMON-informatie te verkrijgen?

A. Nee, de admin poort is een seriële interface en wordt strikt gebruikt om console opdrachten in te voeren.

## Q. Waarom moet de TrafficDirector-software een agentengroep hebben?

A. Sommige netwerken hebben een groot aantal agents. Een agent groepeert vereenvoudigt de taak van de beheerder en minimaliseert de overhead van het netwerk.

## Bekende problemen en oplossingen

Q. Ik kan RMON - informatie van de switch van de Werkgroep Catalyst niet inroepen. De Workgroup Catalyst switch meldt 'geen dergelijke naam' terug naar mijn SNMP Manager. Hoe houd ik hiervan?

A. U moet uw DMP- en NMP-software via de Workgroup Catalyst-switch upgraden naar versie 3.2 of hoger. Versie 3.1 staat u niet toe om RMON - gegevens van conventionele SNMP managers te raadplegen. Deze versie is ontworpen om alleen met de TrafficDirector-software te werken.

Als u al een latere versie van de DMP- en NMP-software gebruikt, geeft u de opdracht show snmp uit in de console-prompt van de Workgroup Catalyst-switch. Zorg ervoor dat de RMON - sectie aan de onderkant is ingeschakeld [default\_group]. Als dit niet het geval is, geef de set rmon default\_groepen aan om opdracht te geven en geef de show snmp opdracht opnieuw uit om te verzekeren dat de default groepen ingeschakeld zijn.

## Q. Wat kan ik doen als de switch van de Werkgroep Catalyst niet op SNMP verzoeken reageert?

A. Ping de Workgroup Catalyst switch om ervoor te zorgen dat de IP-stack correct wordt geconfigureerd. . Als de switch niet reageert, zorg er dan voor dat het IP-adres, netmask en broadcast-adressen correct worden ingesteld en dat IP-doorsturen is ingeschakeld als u meerdere routegroepen hebt gedefinieerd. Controleer en controleer of de juiste community string en instantie waarde wordt gebruikt. Als u geen instantie waarde definieert, worden alle mogelijke instanties gepoleld. Controleer de gemeenschapskoorden op de Catalyst switch met de show snmp opdracht.

### Q. Waarom werken sommige toepassingsknoppen in de TrafficDirector-software niet?

A. Niet alle toepassingen worden ondersteund door de switch van de Werkgroep Catalyst, zoals Token Ring Monitor, Resource Manager en Remote Login. Deze toepassingen worden alleen ondersteund op de RMON - tests.

### Q. Wanneer ik een nieuwe agent maak met de TrafficDirector-software, waarom krijg ik dan een indicatie dat er een fout in de agent is?

A. Wanneer u een agent definieert, wordt u om een interfacenummer gevraagd. Als u "1" invoert, meldt de agent een fout omdat poort 1 een FDDI poort is en niet voor RMON gegevensverzameling wordt ondersteund. In dit geval moet u een geldig poortnummer opgeven. Vaste nummers zijn 3-10.

#### Q. Waarom zijn vallen die van de agent van de switch van de Werkgroep van de Catalyst soms gecorrumpeerd en vervormd wanneer verzonden naar de clientsoftware?

A. Dit is het resultaat van een bekend bufferverdelingsprobleem en is vastgelegd in versie 3.2 van de switch van de Werkgroep Catalyst.

## Foutberichten voor de TrafficDirector-software

## Q. Wat betekent de foutmelding **Ongeldige domeinnaam**?

A. Als u functies op de opdrachtregel invoert, kan dit resulteren. Domain Manager kan dit bericht ook veroorzaken door de onjuiste syntaxis van de naam.

### Q. Wat **betekent** het foutmelding **Domain niet aanwezig in Agent**?

A. Deze fout komt uit de opdrachtregel en kan resulteren wanneer u een opdrachtregel string bouwt. Domain Manager kan geen domein bereiken dat door een ander Management-station is gedesinstalleerd.

#### Q. Wat betekent de foutmelding **Ongeldige naam agent**?

A. Deze fout komt van de opdrachtregel, meestal van het bouwen van een opdrachtregel string. De naam van de agent is niet aanwezig in het bestand "agent.lst."

#### Q. Wat **betekent** de foutmelding **Kan SNMP-sessie met Agent niet openen**?

A. U kunt deze fout zien als er een probleem is met de TCP- of IP-stack. Deze fout kan ook voorkomen wanneer er een probleem is met de stack op de client, of wanneer de out-of-socket descriptors worden uitgevoerd. De agent kan zonder een IP adres worden ingesteld of de naam van de agent kan in het host-bestand ontbreken.

#### Q. Wat **betekent** de foutmelding **of groep niet aanwezig in Agent**?

A. Deze fout kan voorkomen wanneer de Switch van de Werkgroep Catalyst naar een domein in de domeinlijst probeert te gaan dat iemand de-geïnstalleerde maar nog steeds opgenomen is.

#### Q. Wat **betekent** de foutmelding **Geen geheugen beschikbaar**?

A. Dit bericht betekent dat er geen geheugen beschikbaar is om de toepassing aan het clienteind uit te voeren. Dit gebeurt meestal in de Windows PC versie.

#### Q. Wat **betekent** de foutmelding **Max Agent reeds in gebruik**?

A. Dit bericht komt alleen van de clienttoepassing wanneer u meer dan 100 PC of 500 UNIXagents in agent.lst wilt toevoegen.

#### Q. Wat **betekent** de foutmelding **niet met Agent**?

A. Dit is een SNMP-fout. De agent kan echt dood zijn, er kan een dubbele IP adressering zijn, of de terugzenders binnen de structuur van de communicatie met de agent zijn overschreden zonder antwoord.

#### Q. Wat doet de foutmelding **Onverwachte SNMP/API-fout. Zie Console venster voor meer informatie.** bedoel?

A. Dit bericht resulteert in het gebruik van de Config-toets vanaf het hoofdscherm wanneer de agent geen middelen meer heeft. Dit bericht komt ook voor als de client slechte waarden aan de agent doorgeeft.

#### Q. Wat **betekent** de foutmelding **dat** de **vermeldingen al in Agent aanwezig zijn**?

A. Dit bericht betekent precies wat het zegt; u kunt geen domeinen in de agent kopiëren.

#### Q. Wat doet de foutmelding **Geen middelen in Agent? Zie Console venster voor meer informatie.** bedoel?

A. Dit bericht betekent dat een of meer bronnen zijn uitgeput in de agent-, geheugen- of controleitems die door de domeinen worden gebruikt.

## <span id="page-7-0"></span>Gerelateerde informatie

- [End-of-sale](http://www.cisco.com/en/US/products/hw/switches/ps565/prod_eol_notice09186a008045e573.html?referring_site=bodynav) [levenseinde](http://www.cisco.com/en/US/products/prod_end_of_life.html?referring_site=bodynav)
- [Technische ondersteuning en documentatie Cisco Systems](http://www.cisco.com/cisco/web/support/index.html?referring_site=bodynav)